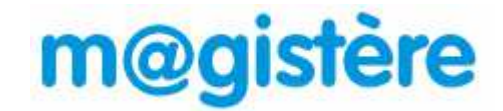

## **L'accès à la plateforme M@gistère s'effectue par le portail Arena.**

**1.** Cliquez sur le lien ci-dessous ou saisissez-le dans la barre d'adresse de votre navigateur :

## **https://si.ac-strasbourg.fr**

**2.** Vous devez vous identifier avec votre **nom d'utilisateur et votre mot de passe de messagerie académique**.

## accédez à vos applications

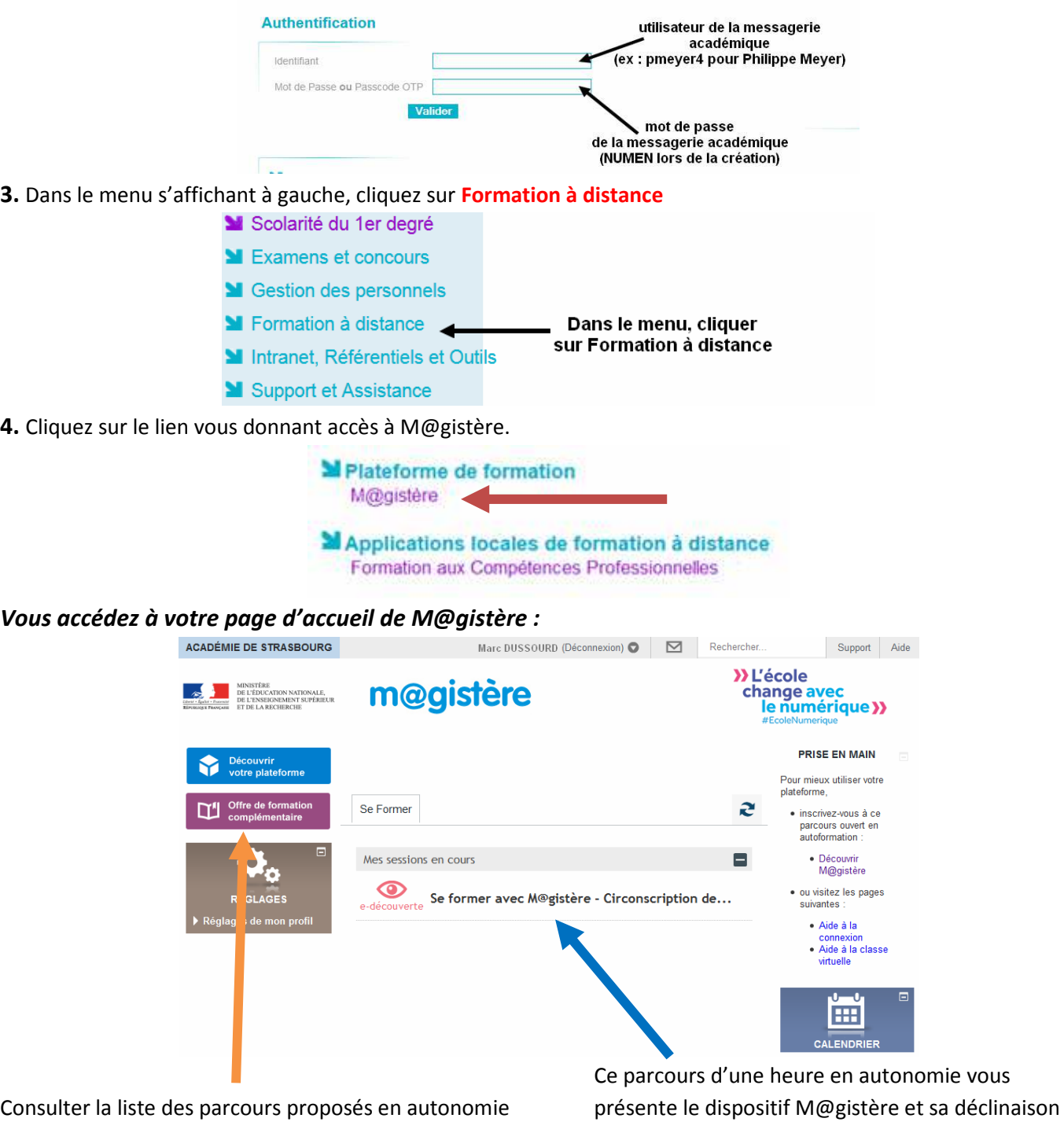

dans **l'offre complémentaire de formation**. dans votre circonscription.

Ces parcours sans formateur se font en autonomie. Vous pouvez vous y inscrire quand vous le souhaiter. mie vous

Si vous avez oublié votre mot de passe de messagerie ou votre nom d'utilisateur : https://courrier.ac-strasbourg.fr/